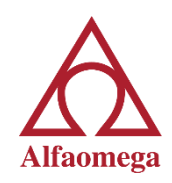

## **¿Cómo abrir archivos .xmind?**

1. Descarga el programa xmind de este link (programa libre) e instálalo

<http://www.xmind.net/download/win/>

2. Descarga el archivo del mapa conceptual de la plataforma

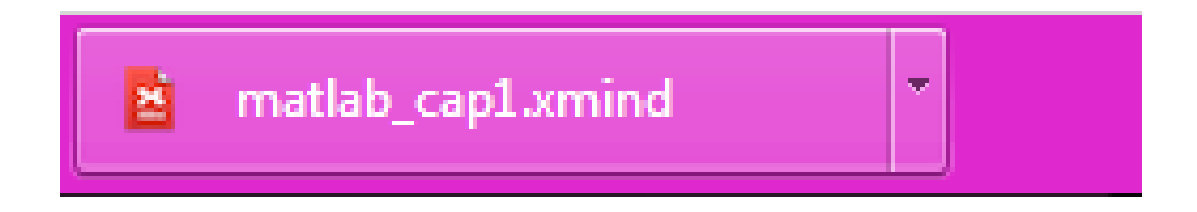

3. Selecciona el archivo desde la carpeta donde lo guardaste

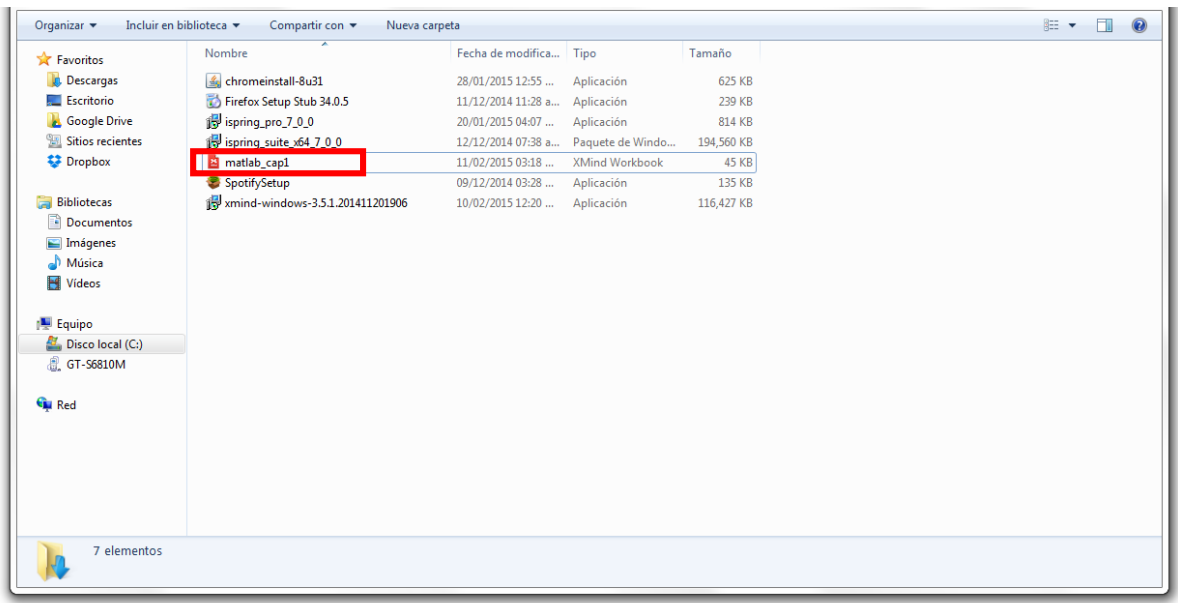

4. Se abrirá el programa con el mapa conceptual

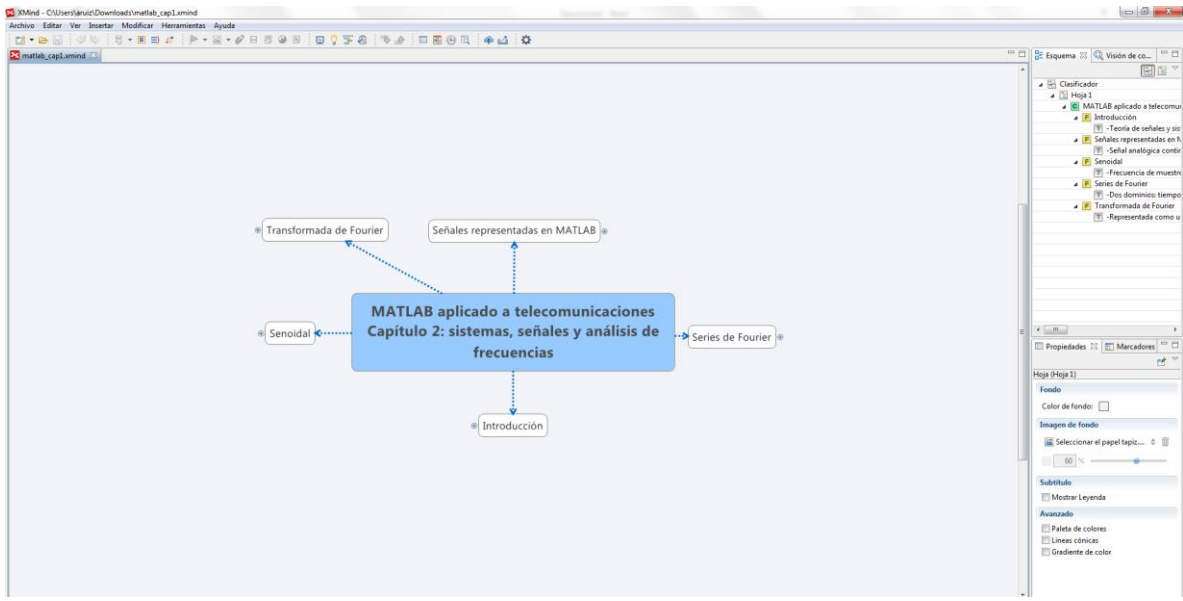